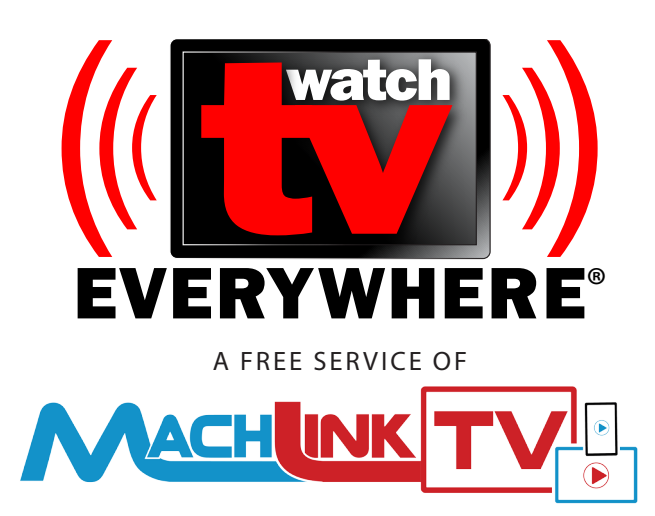

# **GETTING STARTED WITH WatchTVEverywhere**

### *1. Visit mpw.org/wtve*

*to learn more, to see available networks and to begin your registration. Click the image to visit WatchTVEverywhere.com.*

#### **OR GO DIRECTLY TO**

#### *2. WatchTVEverywhere.com*

*Select Muscatine Power & Water from the drop-down list of TV Providers. Click the Register link to get started.*

#### *3. Enter your account information*

*Enter your information and validate. (For convenience on future logins, please enable cookies)*

### *4. Login at WatchTVEverywhere.com*

*Click the Login link. Enter your email and password. On a PC, click the network icon to visit the network's site. On a tablet or phone, download & install app when prompted.* 

*When visiting each site for the first time, you may be asked to select your provider and/or enter your email and password.* 

*After initial setup, you may go directly to the network website (save as a bookmark or favorite) or by using their app.*

### *5. Watch TV Everywhere*

*Most networks offer both LIVE TV and On Demand Options to watch programs you want on your schedule or to catch-up or re-watch an episode.*

## **Over 80 TV networks are available online now!** AND WE'RE ADDING MORE AS THEY BECOME AVAILABLE!

*If you receive any of these networks as part of your current TV package, you can get it via WatchTVEverywhere*

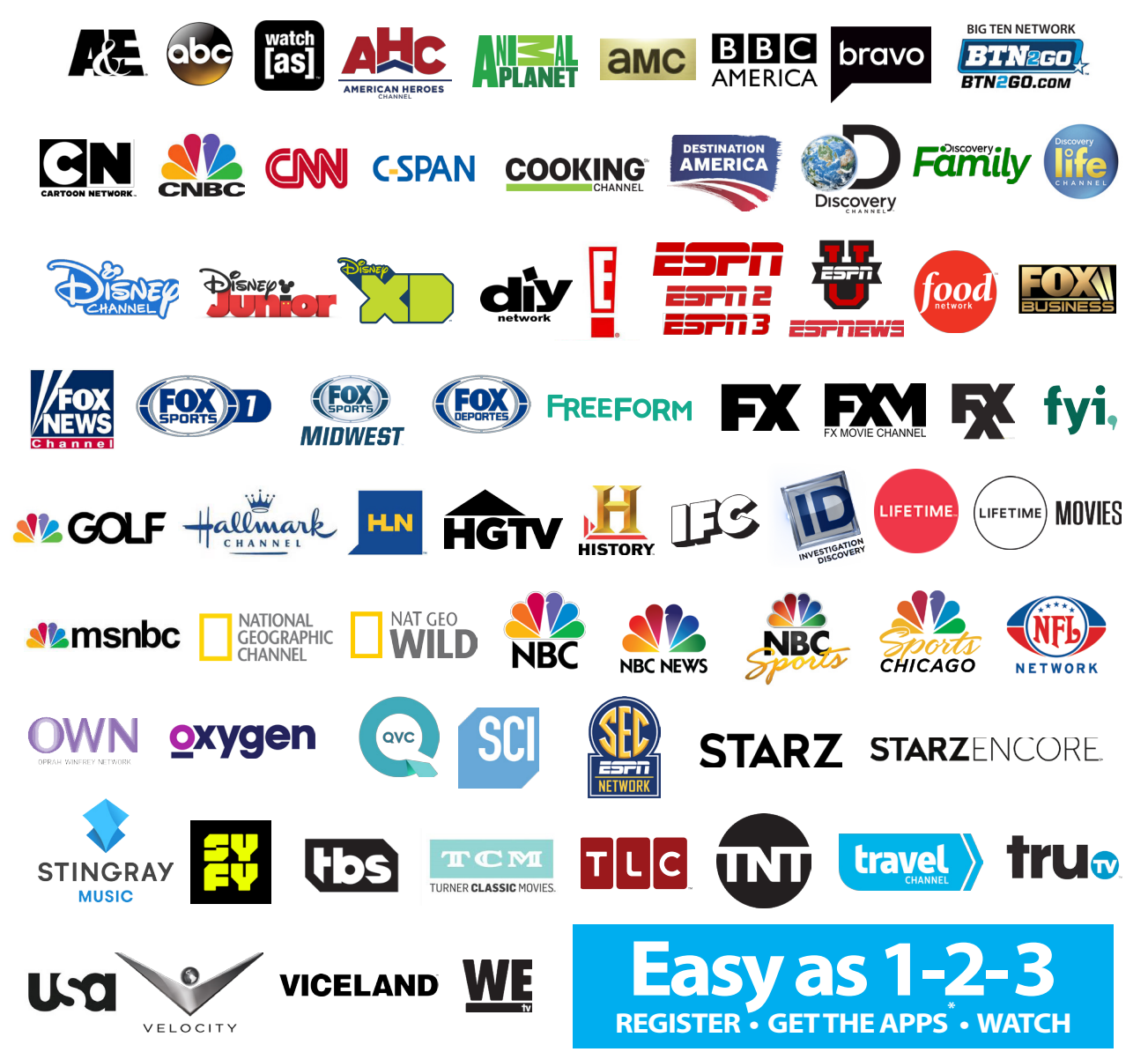

*\*Apps are not required for most networks when viewing on your PC. Some networks require their FREE app for viewing on tablets or smartphones. These apps are available at either the App Store for Apple devices or Google Play for Android devices.* 

**NEED HELP?** Our **LOCAL HelpDesk Pros** can give you step-by-step guidance **WE LOVE TO HELP!** Call **263-2631**, 7 Days a week, 6a-Midnight